## **STEP #1 APPLY FOR COF**

To apply for Colorado Opportunity Fund (COF), go to **https://cof.college-assist.org** and click "Apply Now".

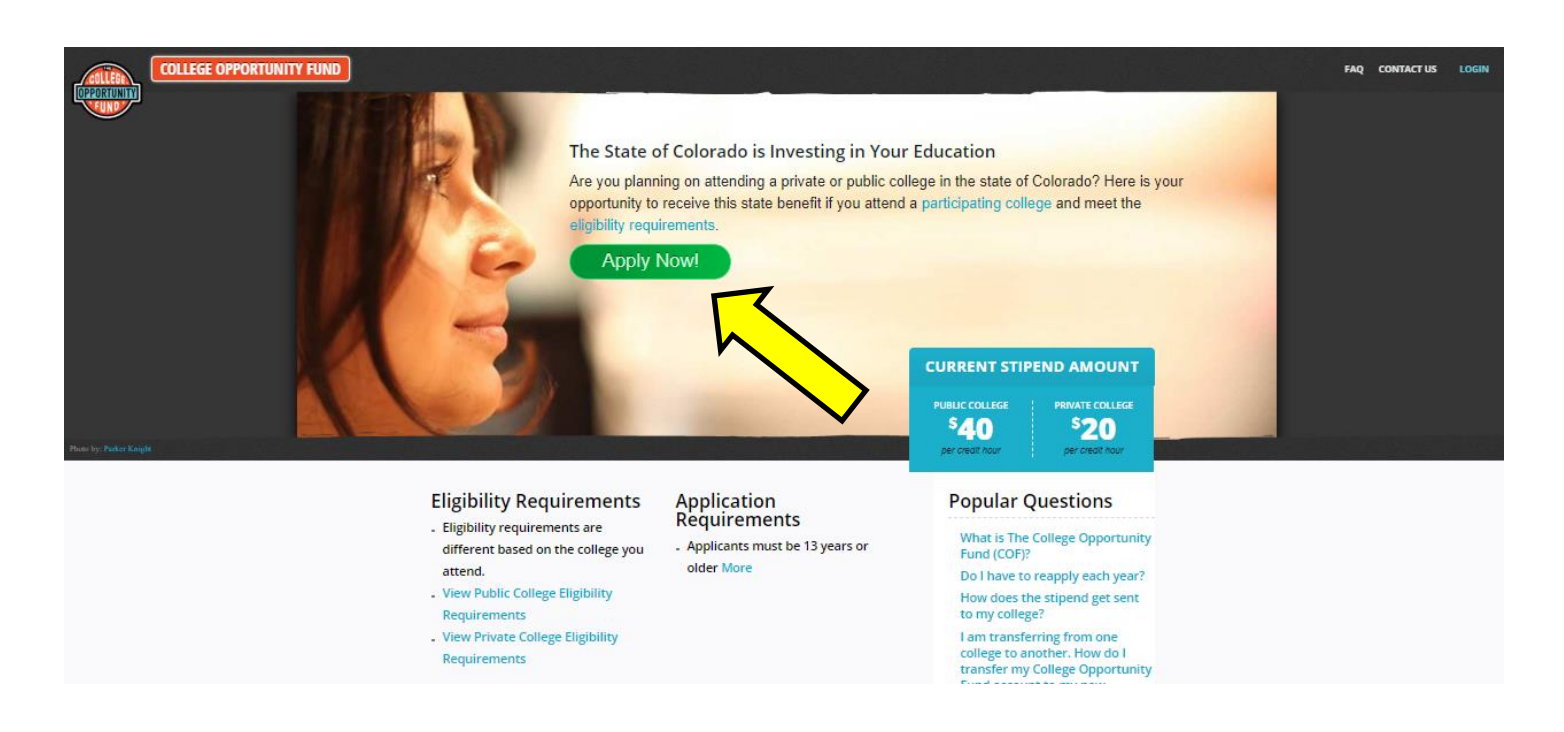

## **STEP #2 APPLY TO PPCC**

- 1. To complete your PPCC application, you will need a **parent/guardian's assistance.** Go to [www.ppcc.edu](http://www.ppcc.edu/) > then click "Apply" > click "Create Account".
- 2. Your PPCC student ID number (S number) will appear at the top of the last page of the application.
- 3. Print this confirmation page for your records.
- 4. Email your CECCS advisor your PPCC S number.

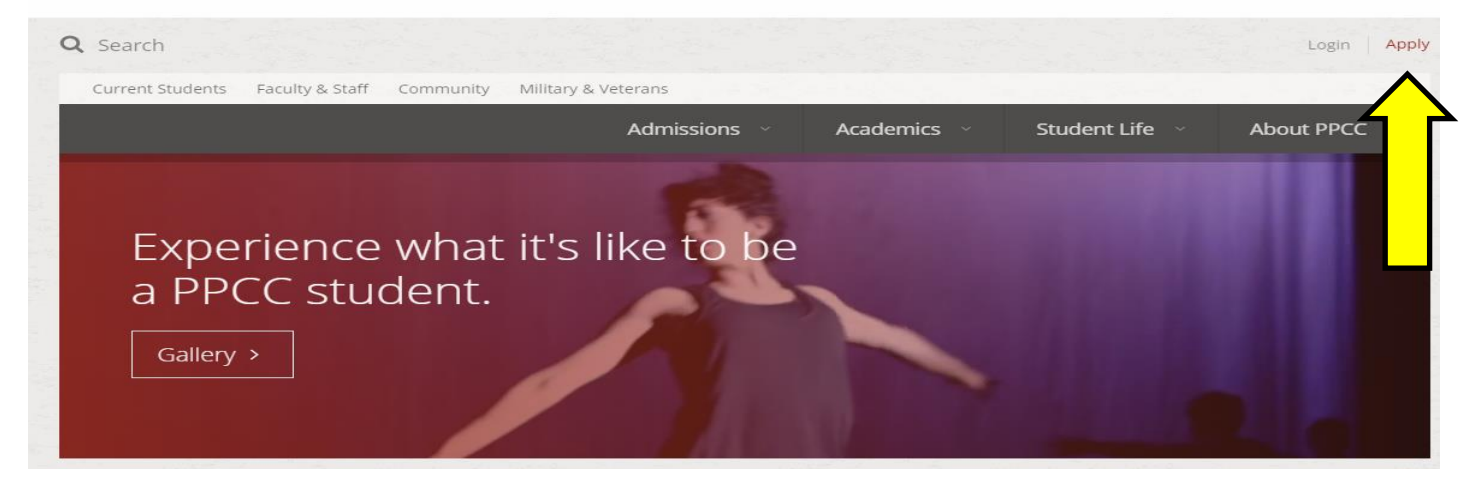

## PIKES PEAK COMMUNITY COLLEGE